УТВЕРЖДАЮ

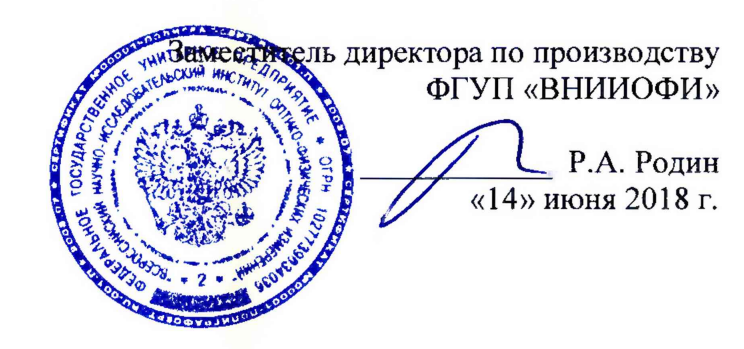

# Государственная система обеспечения единства измерений

# **Спектрофотометры Evolution 350**

МЕТОДИКА ПОВЕРКИ МП 048.Д4-18

Главный метролог ГУП «ВНИИОФИ» С.Н. Негода «14» июня 2018 г.

Москва 2018 г.

## 1 Введение

Настоящая поверки Спектрофотометры методика распространяется на Evolution 350 (далее – спектрофотометры), предназначенные для измерения спектрального коэффициента направленного пропускания исследуемых образцов различного происхождения в ультрафиолетовом и видимом участках спектра в диапазоне длин волн от 190 до 1100 нм, и устанавливает порядок, методы и средства проведения первичной и периодической поверок.

Интервал между поверками 1 год.

## 2 Операцин поверки

2.1 При проведении первичной и периодической поверок должны быть выполнены операции, указанные в таблице 1.

Таблица 1 - Операции выполнения поверок

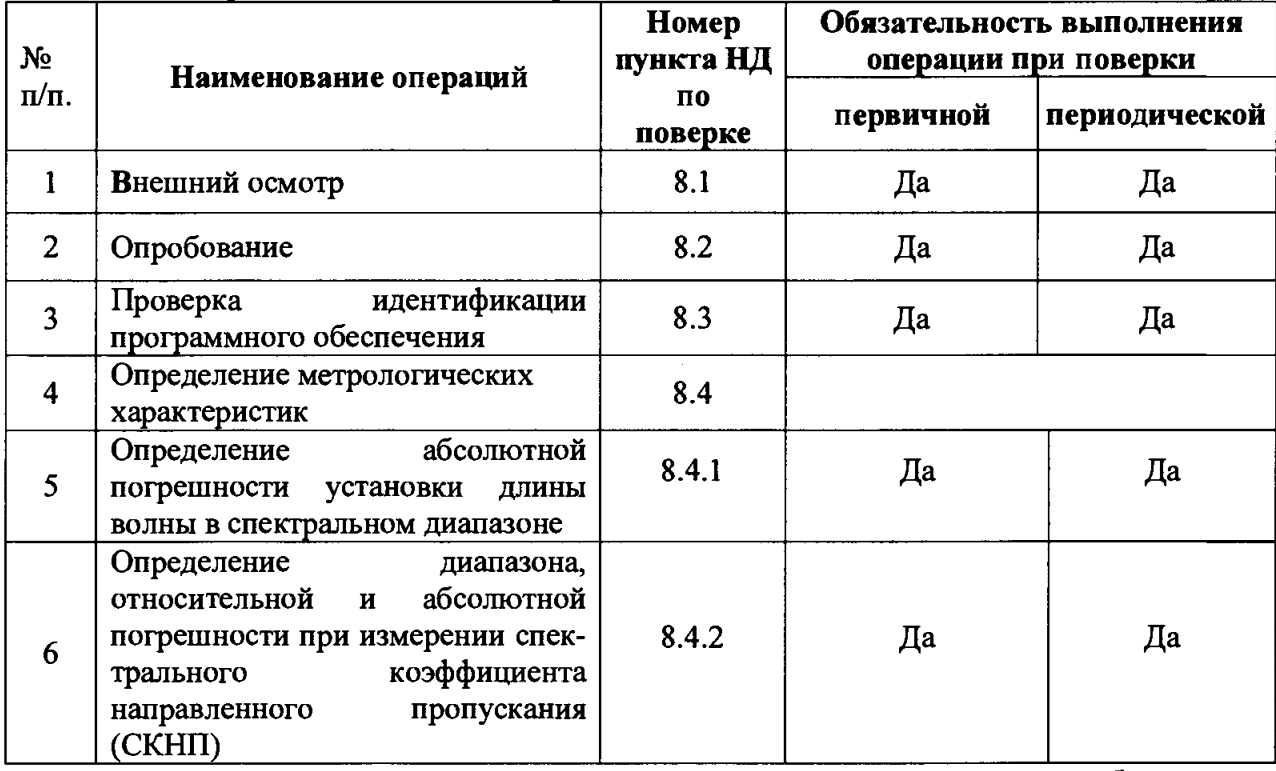

2.2 При получении отрицательных результатов при проведении хотя бы одной операции поверка прекращается.

2.3 Поверку средства измерений осуществляют аккредитованные в установленном порядке в области обеспечения единства измерений юридические лица и индивидуальные предприниматели.

## 3 Средства поверки

3.1 При проведении первичной и периодической поверок должны быть применены средства, указанные в таблице 2.

**Таблица 2 - Наименование средств поверки**

| Номер пункта<br>методики поверки | Наименование средства поверки; номер документа,<br>регламентирующего технические требования к средству,<br>основные технические характеристики                                                                                                    |
|----------------------------------|----------------------------------------------------------------------------------------------------|
| 8.4                              | Комплект светофильтров КНС-10.5 (регистрационный номер в<br>Федеральном информационном фонде 43463-09)<br>Пределы допускаемых абсолютных погрешностей измерений<br>СКНП: $\pm$ 0,25 % для светофильтров №№ от 1 до 4, $\pm$ 0,2 % для<br>светофильтров №№ от 5 до 8, $\pm$ 0,5 % для светофильтров №№ от 9<br>до 12 и № 1 при доверительной вероятности Р=0,95.<br>Пределы допускаемой абсолютной погрешности измерений длин<br>волн максимумов полос поглощения светофильтров ПС 7<br>$\pm$ 0,5 нм; светофильтров НГГ $\pm$ 0,05 нм в УФ видимом диапазоне от |
|                                  | 260 до 850 нм, $\pm$ 0,3 нм в ИК диапазоне от 850 до 2700 нм                                                                                                    |

**3.2 Средства поверки, указанные в таблице 2, должны быть поверены и аттестованы в установленном порядке. Допускается также применение других средств, не приведенных в таблице 2, но обеспечивающих определение (контроль) метрологических характеристик поверяемых спектрофотометров с требуемой точностью.**

## **4 Требования к квалификации поверителей**

**К проведению поверки допускают лиц, изучивших настоящую методику поверки и Руководство по эксплуатации спектрофотометров, имеющих квалификационную группу не ниже III в соответствии с правилами по охране труда при эксплуатации электроустановок, указанных в приложении к приказу Министерства труда и социальной защиты РФ от 24.07.13 № 328Н и прошедшие полный инструктаж по технике безопасности, прошедших обучение на право проведения поверки по требуемому виду измерений.**

# **5 Требования безопасности**

**5.1 Спектрофотометры должны устанавливаться в закрытых взрыво- и пожаробезопасных лабораторных помещениях, оборудованных вытяжной вентиляцией. При проведении поверки следует соблюдать требования, установленные ГОСТ Р 12.1.031-2010, ГОСТ 12.1.040-83. Оборудование, применяемое при поверке, должно соответствовать требованиям ГОСТ 12.2.003-91. Воздух рабочей зоны должен соответствовать ГОСТ 12.1.005-88 при температуре помещения, соответствующей условиям поверки для легких физических работ.**

**5.2 Система электрического питания приборов должна быть защищена от колебаний и пиков сетевого напряжения, искровые генераторы не должны устанавливаться вблизи приборов.**

**5.3 При выполнении поверки должны соблюдаться требования по ГОСТ Р 12.1.019-2009, а также требования руководства по эксплуатации спектрофотометров.**

**5.4 Помещение, в котором проводится поверка, должно соответствовать требованиям пожарной безопасности по ГОСТ 12.1.004-91 и иметь средства пожаротушения по ГОСТ 12.4.009-83.**

## **6 Условия поверки**

**6.1 При проведении поверки следует соблюдать следующие условия:**

- температура окружающего воздуха,  $^{\circ}$ C or + 18 до + 25;

**- относительная влажность воздуха, %, не более 70; - атмосферное давление, кПа от 84 до 106.**

**6.2 Спектрофотометры не должны подвергаться прямому воздействию солнечных лучей. Не устанавливайте их около окна.**

**6.3 Рядом со спектрофотометрами не должно быть источников тепла, таких как газовая горелка, электронагреватель, печь и т.п. Допускаемый перепад температуры в течение суток - не более 2 °С.**

#### **7 Подготовка к поверке**

**7.1 Изучить руководство по эксплуатации спектрофотометров.**

**7.2 Выдержать спектрофотометр в течение 24 часов в условиях указанных в п. 6.1 настоящей методики поверки.**

**7.3 Подключить спектрофотометр к персональному компьютеру (ПК) с помощью USB-B разъема на правой боковой панели и кабеля USB из его комплекта (см. рисунок 1).**

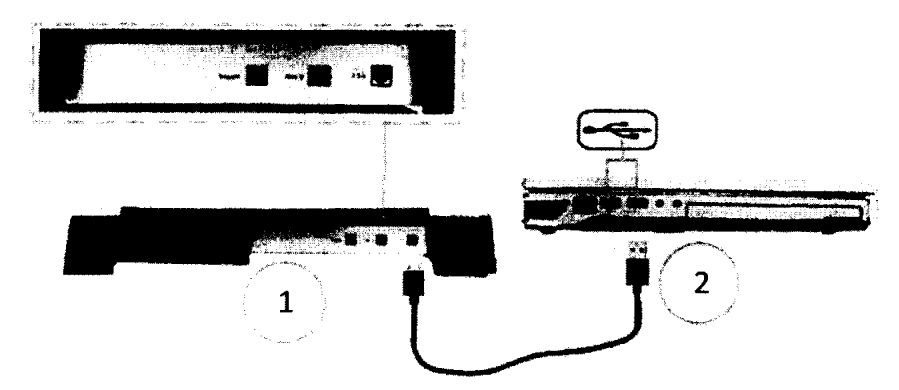

**1 - Боковая панель спектрофотометра с USB-B разъемом; 2 - Подключение кабеля USB к ПК**

**Рисунок 1 - Правая боковая панель спектрофотометра**

**7.4 Подключить спектрофотометр к источнику переменного тока при помощи шнура электропитания из его комплекта, присоединяемого к разъему питания на левой боковой панели прибора (см. рисунок 2).**

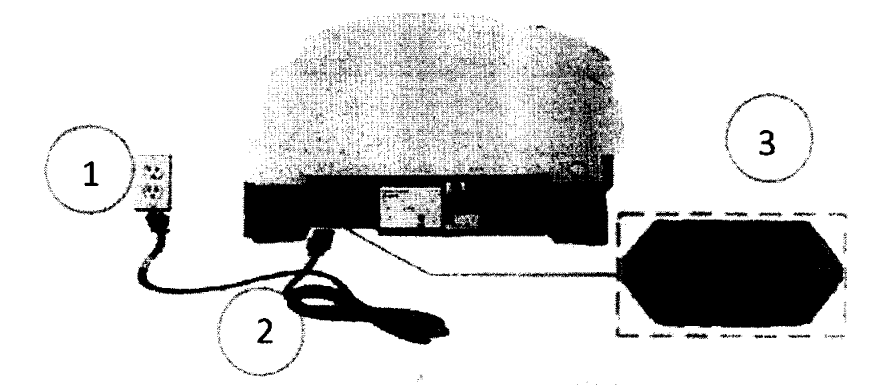

**1 - Источник переменного тока; 2 - Шнур электропитания; 3 - Выключатель и разъем электропитания спектрофотометра**

**Рисунок 2 - Левая боковая панель спектрофотометра**

## **8 Проведение поверки**

## **8.1 Внешний осмотр**

**8.1.1 Внешним осмотром спектрофотометра должно быть установлено:**

**наличие маркировки, подтверждающей тип и заводской спектрофотометра; номер**

- соответствие комплектности спектрофотометра требованиям нормативнотехнической документации (руководство по эксплуатации и описание типа);

- отсутствие на наружных поверхностях спектрофотометра повреждений, влияющих на его работоспособность:

8.1.2 Спектрофотометры считаются прошедшими операцию поверки, если они соответствуют всем перечисленным выше требованиям.

## 8.2 Опробование

8.2.1 Для включения спектрофотометра выключатель на левой боковой панели (см. рисунок 2, позиция 3) перевести из положения (0) в положение (I).

8.2.2 При включении на передней панели зеленым цветом мигает индикатор питания. По завершении последовательности запуска индикатор будет гореть непрерывно (см. рисунок 3).

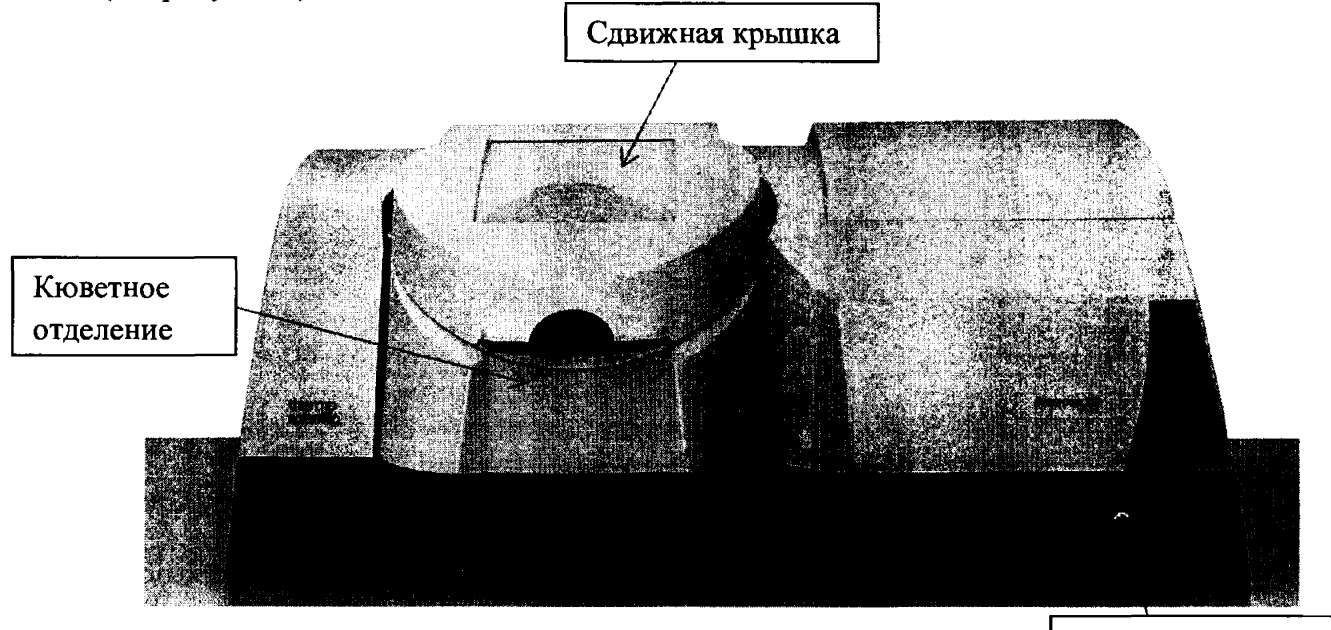

Индикатор питания

Рисунок 3 - Передняя панель спектрофотометра

8.2.3 Запускают программное обеспечение «INSIGHT» (далее - ПО) двойным нажатием по ярлыку «INSIGHT» на рабочем столе ПК или при помощи открытия стартового меню Windows, выбрать «Start» на панели задач Windows, навести курсор на «All Programs» или «Programs» в меню «Start», указать на программную группу «Thermo» и выбрать программу «INSIGHT».

8.2.4 Несанкционированный доступ к ПО возможно исключить посредством ограничения прав учетной записи пользователя. Имеется возможность установить 4 уровня доступа: администратор, методист, аналитик, оператор. Пароли для разных уровней доступа устанавливает и имеет возможность изменять администратор.

При запуске ПО открывается окно запроса пароля, необходимо ввести пароль и затем выбрать «ОК».

8.2.5 После ввода пароля ПО запускается и на экране появляется основное рабочее окно (см. рисунок 4).

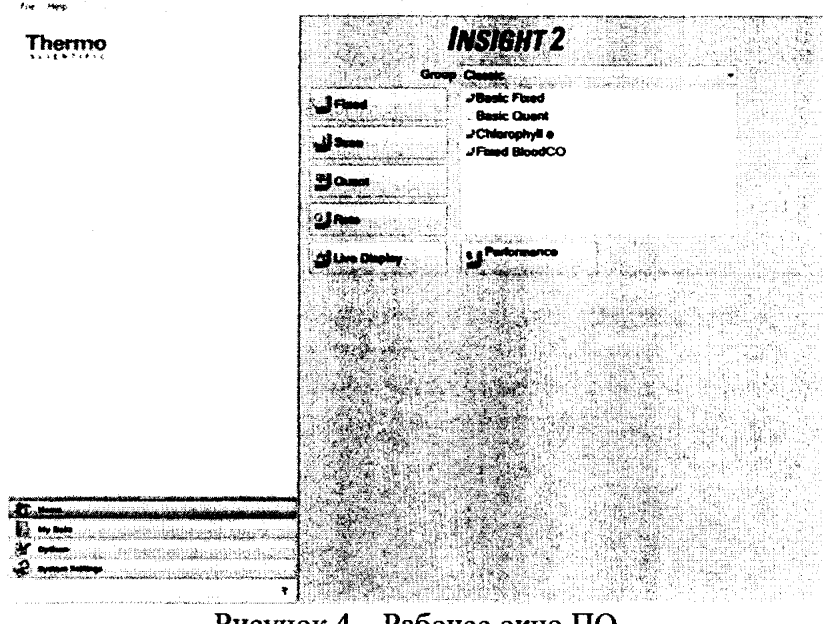

**Рисунок 4 - Рабочее окно ПО**

**8.2.6 Спектрофотометры считаются прошедшими операцию поверки, если включение спектрофотометров прошло успешно, индикатор питания на передней панели горит непрерывно, ПО запущено.**

#### **8.3 Проверка идентификации программного обеспечения**

**8.3.1 Проверить соответствие идентификационных данных программного обеспечения сведениям, приведенным в описании типа на спектрофотометры.**

**8.3.2 Для просмотра идентификационных данных программного обеспечения спектрофотометров необходимо в рабочем окне ПО (см. рисунок 4) открыть вкладку «Help», и затем выбрать раздел «About». На рабочем окне программы отобразится наименование и номер версии ПО (см. рисунок 5).**

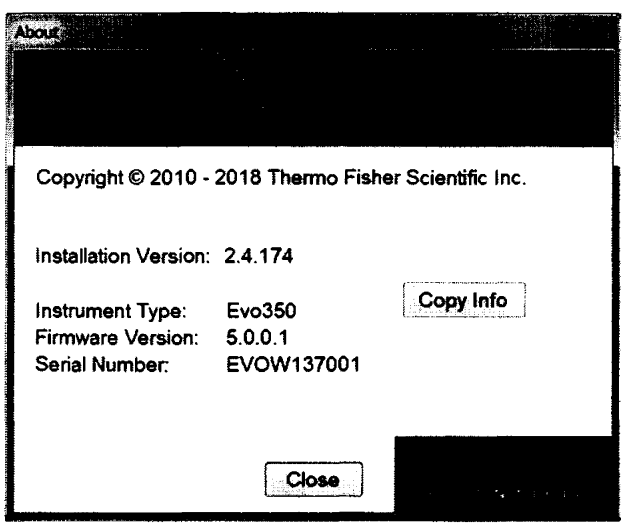

**Рисунок 5 - Идентификационные данные ПО**

**8.3.3 Спектрофотометры считаются прошедшими операцию поверки, если идентификационные данные программного обеспечения соответствуют значениям, приведенным в таблице 3.**

Таблица 3 - Илентификационные данные

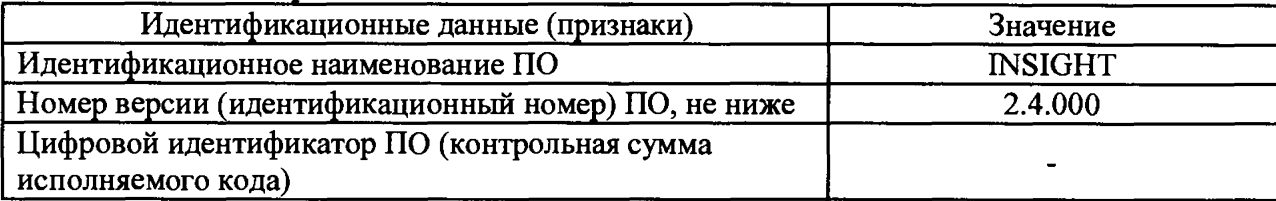

#### 8.4 Определение метрологических характеристик

#### 8.4.1 Определение абсолютной погрешности установки длины волны в спектральном диапазоне

8.4.1.1 В рабочем окне ПО в главном меню «Ноше» выбрать раздел сканирования «Scan», для регистрации спектра излучения, проходящего через образец в заданном диапазоне длин волн. Чтобы установить параметры сбора данных измерения в режиме сканирования, выбрать вкладку настройки «Settings», а затем «Instrument» (см. рисунок 6) и установить начальную длину волны «Start wavelength» 190 нм, конечную длину волны «End wavelength» 1100 нм, ширину щели «Bandwidth» 0.5 нм. Остальные настройки установить в соответствии с параметрами, указанными на рисунке 6.

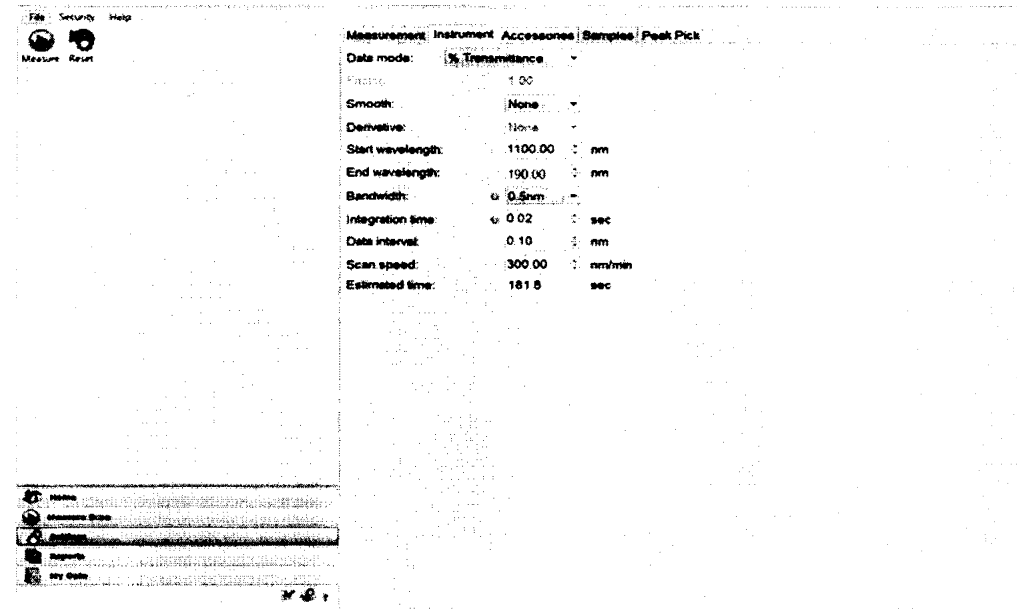

Рисунок 6 - Настройка параметров измерения в разделе Scan

8.4.1.2 Нажать кнопку «Measure Scan» для проведения измерения в режиме сканирования. Провести коррекцию базовой линии, для этого нажать кнопку «Baseline» ÷

Baseline

8.4.1.3 Открыть крышку кюветного отделения спектрофотометра и установить в держатель для стандартных кювет с длиной оптического пути 10 мм светофильтр НГГ из комплекта светофильтров КНС-10.5.

8.4.1.4 Провести трехкратное сканирование спектра поглощения светофильтра

HIT. Для начала измерений длин волн нажать «Measure» ... в окне подтверждения выбрать «Continue». На экране ПК можно наблюдать информацию о ходе процесса измерений (см. рисунок 7).

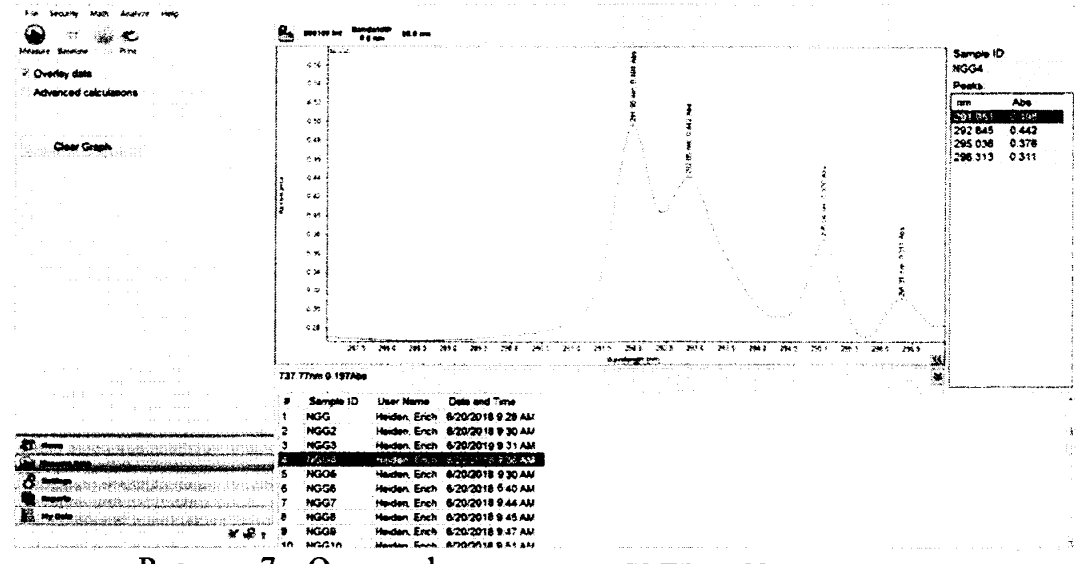

**Рисунок 7 - Окно информации о ходе процессов измерения**

**8.4.1.5 Записать значения длин волн, соответствующих максимальным ординатам линий поглощения. Аттестованные значения длин волн максимумов полос поглощения светофильтра НГГ: (262 ± 3); (293 ± 5); (362 ± 5); (433 ± 5); (574 ± 5); (683 ± 5); (781 ± 5);**  $(880 \pm 5)$ ;  $(936 \pm 5)$  HM.

**8.4.1.6 Для каждого максимума полос поглощения полученного в п. 8.4.1.5 настоящей методики поверки производится расчет среднего арифметического значения** длины волны,  $\lambda_{cp}$ , нм, по формуле (1).

$$
\lambda_{cp} = \frac{\sum_{i=1}^{3} \lambda_i}{3} \tag{1}
$$

**где** *Xi -* **текущее значение длины волны максимума полосы поглощения, нм.**

**8.4.1.7 Рассчитывают абсолютную погрешность установки длины волны спектрофотометров, А, нм, по формуле (2).**

$$
\Delta = \lambda_{\text{amm}} - \lambda_{\text{ap}} \tag{2}
$$

**где** *Хгтт -* **аттестованные значения длин волн максимумов полос спектра поглощения светофильтра НГГ, взятые из свидетельства о поверке, нм.**

**8.4.1.8 Абсолютная погрешность установки длины волны в спектральном диапазоне от 190 до 262 нм и от 936 до 1100 нм подтверждается линейностью распределения полученных в п. 8.4.1.7 значений.**

**8.4.1.9 Спектрофотометры считаются прошедшими операцию поверки, если абсолютная погрешность установки длины волны в спектральном диапазоне от 190 до 700 нм включительно и свыше 700 до 1100 нм не превышает значений ± 0,5 и ± 1,0 нм соответственно.**

#### **8.4.2 Определение диапазона, относительной и абсолютной погрешности при измерении спектрального коэффициента направленного пропускания (СКНП)**

**8.4.2.1 В рабочем окне ПО в главном меню «Ноте» выбрать раздел сканирования «Fixed», чтобы настроить и выполнить измерение на одной или нескольких заданных длинах волн. Чтобы установить параметры сбора данных измерения в режиме сканирования, необходимо выбрать вкладку настройки «Settings», а затем «Instrument» и установить параметры и значения длин волн «wavelength» необходимые для измерений в соответствии рисунком 8.**

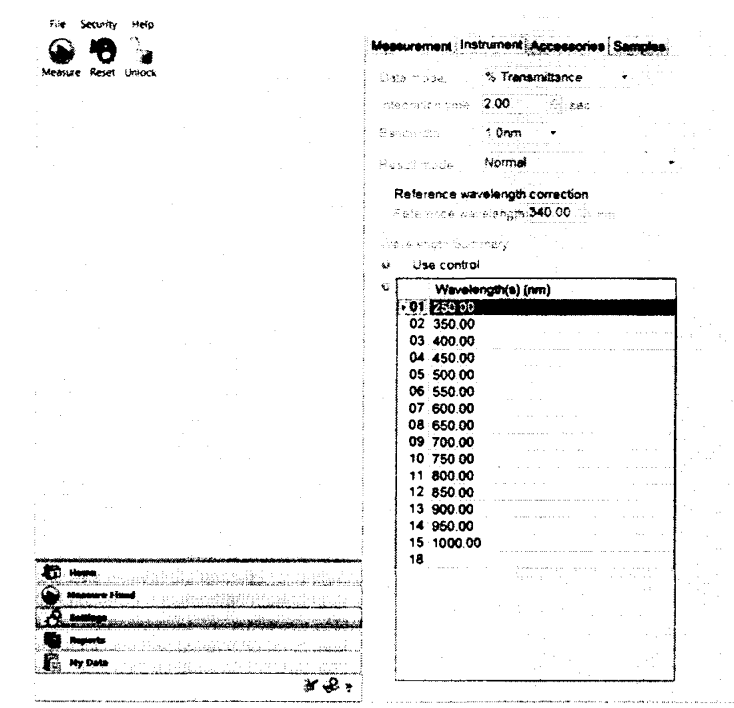

Рисунок 8 - Настройка параметров измерения в разделе Fixed

8.4.2.2 Нажать кнопку «Measure Fixed». Открыть крышку кюветного отделения спектрофотометра и установите калибровочную рамку из комплекта светофильтров КНС-10.5 в держатель для стандартных кювет с длиной оптического пути 10 мм, нажать

Zero кнопку «Zero»

8.4.2.3 В кюветное отделение поочередно устанавливают и проводят пятикратное измерение СКНП светофильтров с 1 по 12 из комплекта КНС-10.5 на длинах волн от 250 до 1000 нм.

8.4.2.4 Для начала измерений СКНП на фиксированной длине волны нажать

«Measure» "далее в окне подтверждения выбрать «Continue».

8.4.2.5 Рассчитают среднее арифметическое значение СКНП, Т, %, для каждой измеренной длины волны по формуле (3).

$$
\overline{T}_{\lambda} = \frac{\sum_{i=1}^{3} T_{\lambda i}}{5}, \qquad (3)
$$

где  $T$  - значение коэффициента пропускания, %;

 $\lambda$  - длина волны, нм;

і - номер измерения.

8.4.2.6 Рассчитать среднее квадратичное отклонение среднего арифметического результата измерений СКНП на всех длинах волн,  $S_{\bar{T}\lambda}$ , %, по формуле (4).

$$
S_{\bar{r}_{\lambda}} = \sqrt{\frac{\sum_{i=1}^{n} (\bar{T}_{\lambda} - T_{\lambda i})^2}{n \cdot (n-1)}} \tag{4}
$$

где п - число измерений.

8.4.2.7 Рассчитать значение случайной погрешности результатов измерений

CKHII,  $\varepsilon$ ,  $\%$ , по формуле (5).

$$
\varepsilon = t \cdot S_{\bar{T}\lambda} \,, \tag{5}
$$

где t - коэффициент Стьюдента (t = 2,26).

8.4.2.8 Рассчитать значение среднего квадратического отклонения неисключенной систематической погрешности,  $S_{\theta}$ ,  $\%$ , каждой серии измерений по формуле (6).

$$
S_{\theta} = \frac{\theta \Sigma}{\sqrt{3}},\tag{6}
$$

где  $\Theta_{\Sigma}$  – граница абсолютной погрешности результата измерений СКНП комплекта светофильтров КНС-10,5, указанная в свидетельстве о поверке, %.

8.4.2.9 Рассчитать значение суммарного среднего квадратического отклонения,  $S_{\Sigma}$ , %, результата измерений СКНП по формуле (7).

$$
S_{\Sigma} = \sqrt{S_{\theta}^2 + S_{\overline{T}_{\lambda}}^2} \tag{7}
$$

8.4.2.10 Рассчитать значение относительной погрешности  $\Delta_{omn}$ , %, результата измерений СКНП для светофильтров с 1 по 5, 9,10 по формуле (8).

$$
\Delta_{om\mu} = \frac{K \cdot S_{\Sigma}}{\bar{T}_{\lambda}} \cdot 100,\tag{8}
$$

где  $K$  – коэффициент, который рассчитывается по формуле (9), %.

$$
K = \frac{\varepsilon + \Theta_{\Sigma}}{S_{T_{\lambda}} + S_{\Theta}}
$$
 (9)

8.4.2.11 Рассчитать значение абсолютной погрешности  $\Delta_{a6c}$ , %, результата измерений СКНП для светофильтров с 6 по 8, 11,12 по формуле (10).

где  $T_{\lambda i \, \sigma \tau}$  – значение i-го коэффициента пропускания на фиксированной длине волны, взятое из свидетельства о поверке комплекта светофильтров КНС-10,5, %.

8.4.2.12 Спектрофотометры признаются прошедшими операцию поверки, если полученный диапазон измерений СКНП составляет от 2,0 до 92,0 %, значение относительной погрешности при измерении СКНП для светофильтров №№ с 1 по 5, 9, 10 не превышает ± 3,0 %, значение абсолютной погрешности при измерении СКНП для светофильтров №№ с 6 по 8, 11, 12 не превышает  $\pm$  0,5 %.

#### **9 Оформление результатов поверки**

9.1 Результаты измерений заносятся в протокол (приложение А).

9.2 Спектрофотометры, прошедшие поверку с положительным результатом, признаются годными и допускаются к применению. На них выдается свидетельство о поверке установленной формы и наносят знак поверки согласно Приказу Министерства промышленности и торговли Российской Федерации №1815 от 02.07.2015 «Об утверждении Порядка проведения поверки средств измерений, требования к знаку поверки и содержанию свидетельства о поверке».

*93* Спектрофотометры, прошедшие поверку с отрицательным результатом, признаются непригодными, не допускаются к применению. Свидетельство о предыдущей поверке и (или) оттиск поверительного клейма аннулируют и выписывают «Извещение о непригодности» с указанием причин в соответствии с требованиями Приказа Министерства промышленности и торговли Российской Федерации №1815 от 02.07.2015.

Начальник отдела ФГУП «ВНИИОФИ»

А.В. Иванов

А.Н. Шобина

Начальник сектора ФГУП «ВНИИОФИ»

Инженер ФГУП «ВНИИОФИ»

В.А. Кормилицына

#### ПРИЛОЖЕНИЕ А

(Обязательное приложение) к Методике поверки МП 048.Д4-18 «Спектрофотометры Evolution 350»

#### ПРОТОКОЛ

#### первичной / периодической поверки

 $\lambda$ 

Средство измерений: Спектрофотометры Evolution 350

 $\mathbf{O}$  T  $\mathbf{O}$ 

 $201$  гола

то приводят их перечень (нанменования) и типы с разделением знаком «косая дробь» /)  $3a_B \mathcal{N}_2$   $N_2/N_2$ Принадлежащее Наименование юридического лица, ИНН

Поверено в соответствии с методикой поверки МП 048.Д4-18 «Спектрофотометры Evolution 350. Методика поверки», утвержденной ФГУП «ВНИИОФИ» 14 июля 2018г.

С применением эталонов

(наименование, заводской номер, разряд, класс точности или погрешность)

При следующих значениях влияющих факторов: (приводят перечень и значения влияющих факторов, нормированных в методике поверки)

- температура окружающего воздуха, °С

- относительная влажность воздуха, %

- атмосферное давление, кПа

Получены результаты поверки метрологических характеристик:

Таблица 1 - Результаты измерений Спектрофотометров Evolution 350

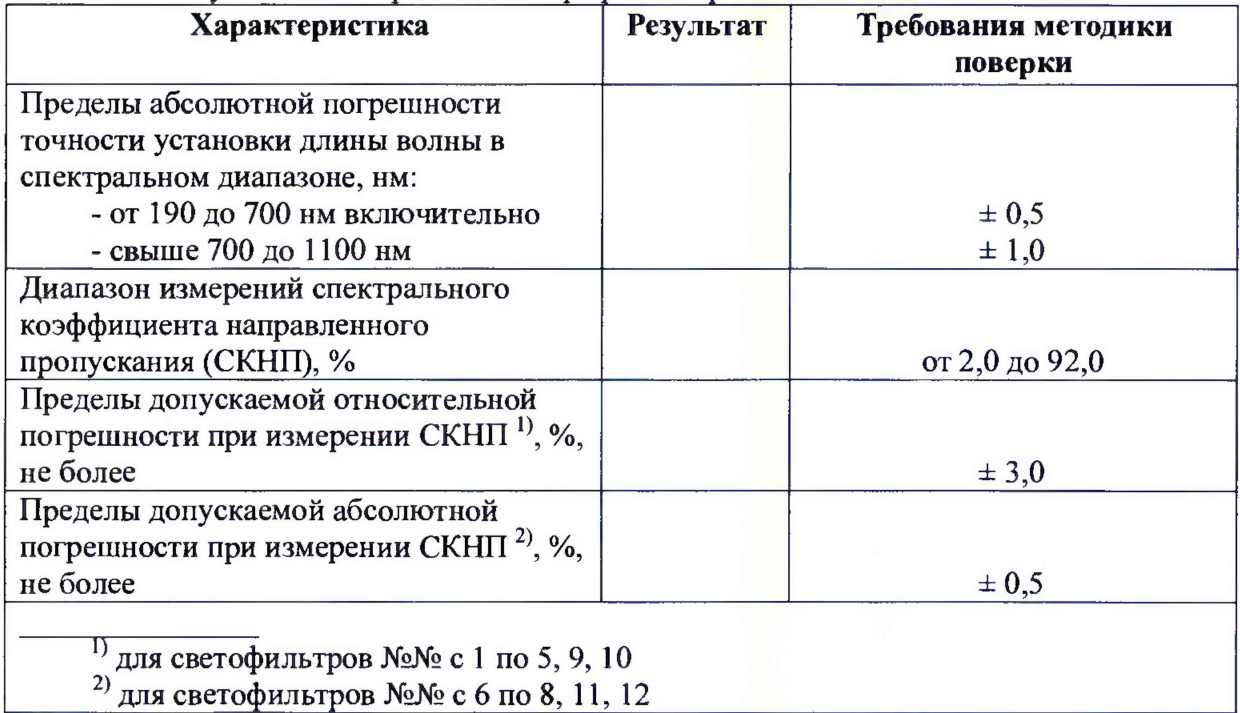

Рекомендации

Средство измерений признать пригодным (или непригодным) для применения

Исполнители:

подписи, ФИО, должность